### **Instrucción para poder visualizar los corredores**

Los corredores están disponibles en dos formatos que pueden ser visualizados y manipulados en un sistema de información geográfica (SIG). Un vector (shapefile) y un archivo raster en formato GeoTiff. Acá encontrara los pasos básicos para poder desplegar y manipular estos archivos.

### *1. Vector: CLCC\_Rec\_gw.shp*

El vector está conformado por dos atributos, los parches de vegetación primaria de la carta de uso del suelo y vegetación, serie V (véanse los metadatos) y los corredores climáticos.

a. Al cargar el vector en un sistema de información geográfica, se desplegará de esta forma:

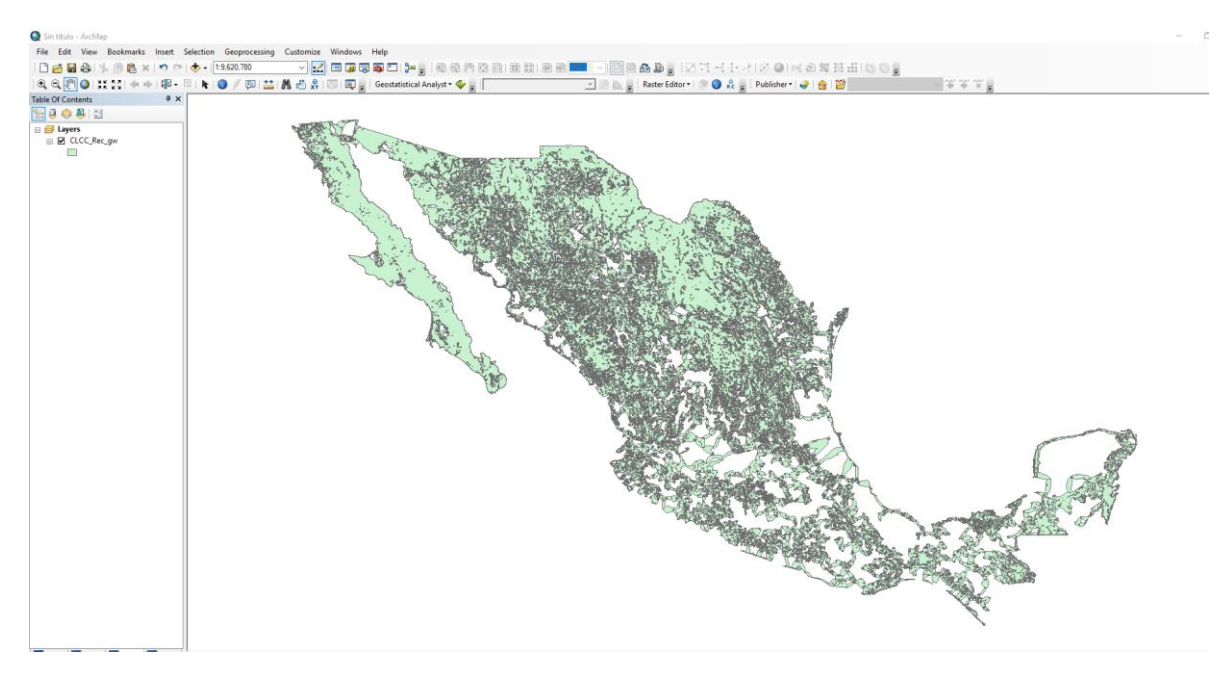

b. El vector está conformado por dos atributos, los parches de vegetación primaria (Serie Inegi V) y los corredores climáticos.

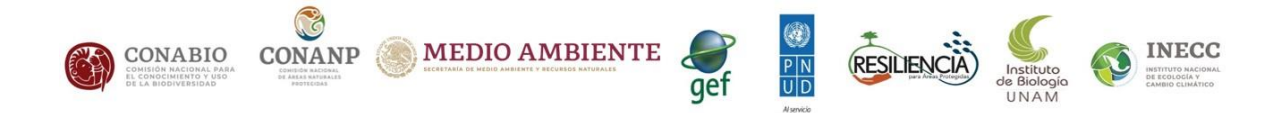

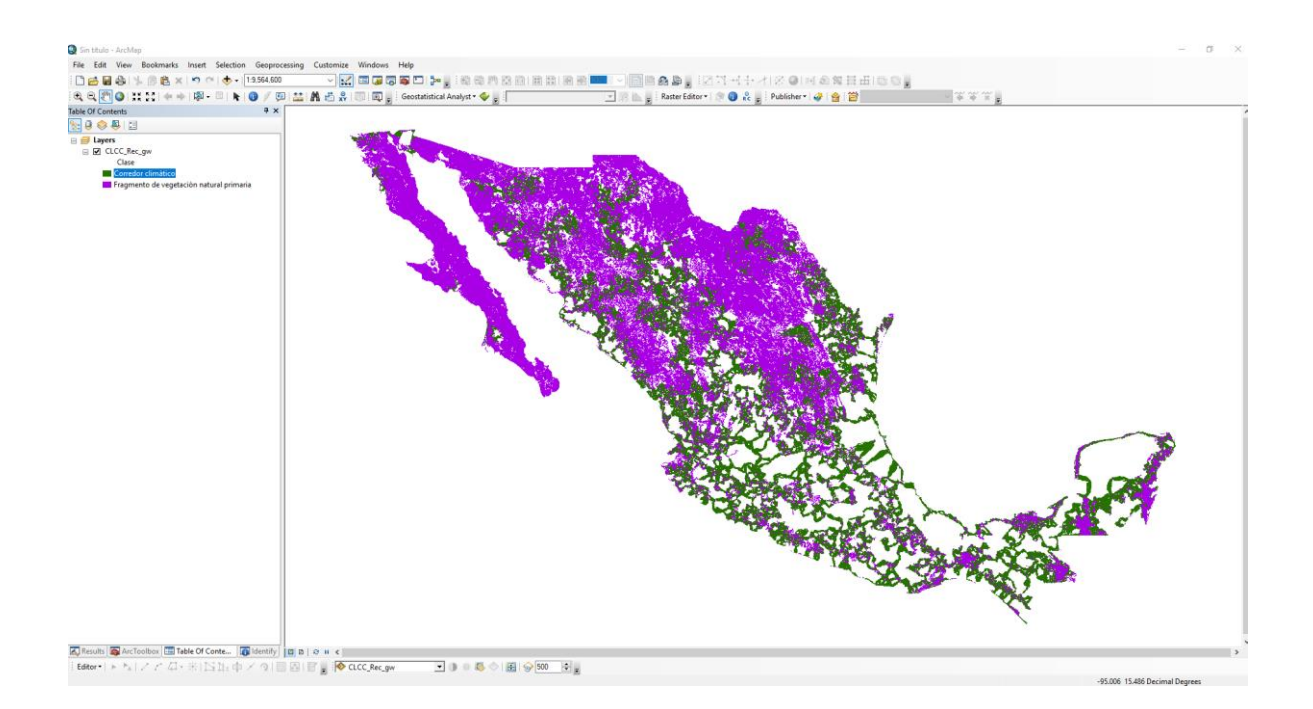

c. Esta es la tabla de atributos asociada al vector.

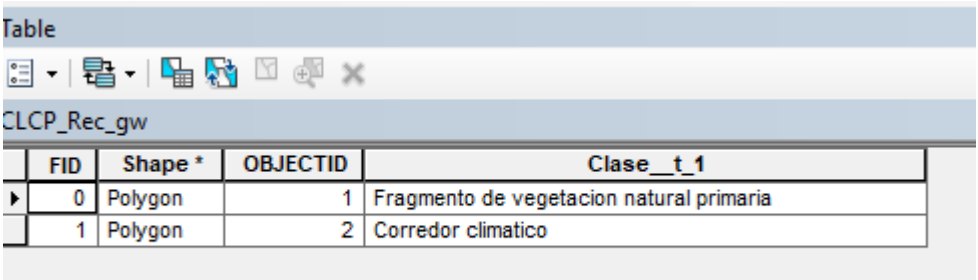

Para mayor información sobre la metodología que se siguió para la identificación de los corredores climático por favor el pdf de Metadatos: Metadato\_CLCC\_rec\_shapefile.pdf.

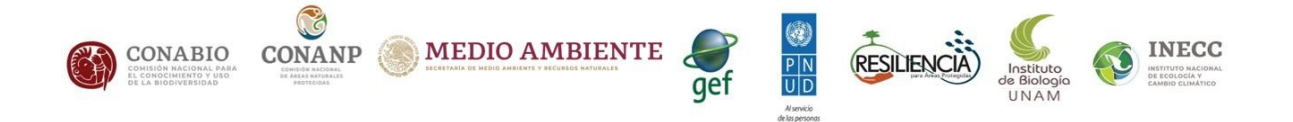

# *2. Raster: CLCC\_Rec\_gw.tif*

Al abrir el archivo .tif en un SIG lo que se obtiene es lo siguiente:

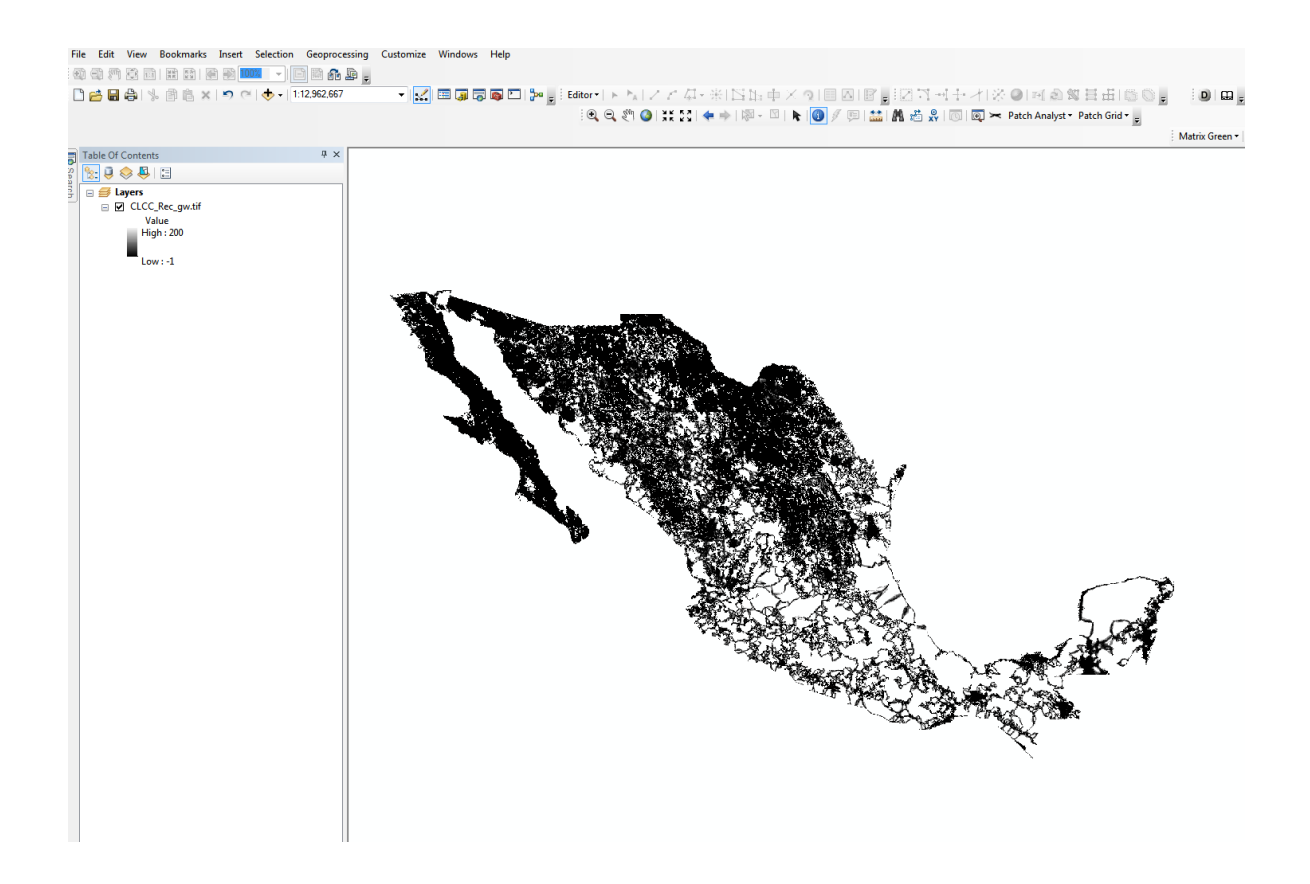

Los valores del mapa van de -1 a 200, donde **-1** corresponde a **los fragmentos de vegetación primaria** de la serie V del INEGI que se usaron en el análisis. Los demás valores van de **0 a 200** y están **dentro** de los corredores climáticos. Estos valores dan información sobre el "costo de desplazamiento" y se encuentra en unidades de kilómetros costo, costo en términos biológicos (energía, tiempo en función de la distancia, etc.). El costo es mayor mientras más alejado del centro del corredor porque esas zonas acumulan mayor variación climática o impacto humano, así, por ejemplo, un valor de 0 se localiza en el centro de los corredores y representa las **rutas optimas** dentro de los corredores, es decir, con menor variación climática

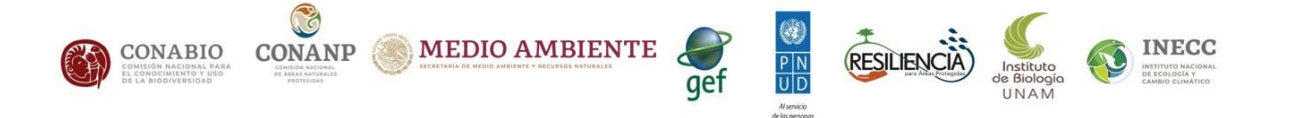

y menor impacto humano. Por el contrario, un valor de 200 se encuentra en la periferia de los corredores y son las zonas más expuestas de los corredores.

### **Visualizar el raster de corredores**

Para visualizar los corredores de manera apropiada se debe cambiar la simbología usando la gama de colores preferida. A continuación, se muestran dos formas en las que se pueden visualizar los corredores en ARCGIS, pero el fundamento es el mismo y puede repetirse en cualquier SIG.

#### **- Corredores con valores de costo:**

a. Dar doble click sobre la capa.

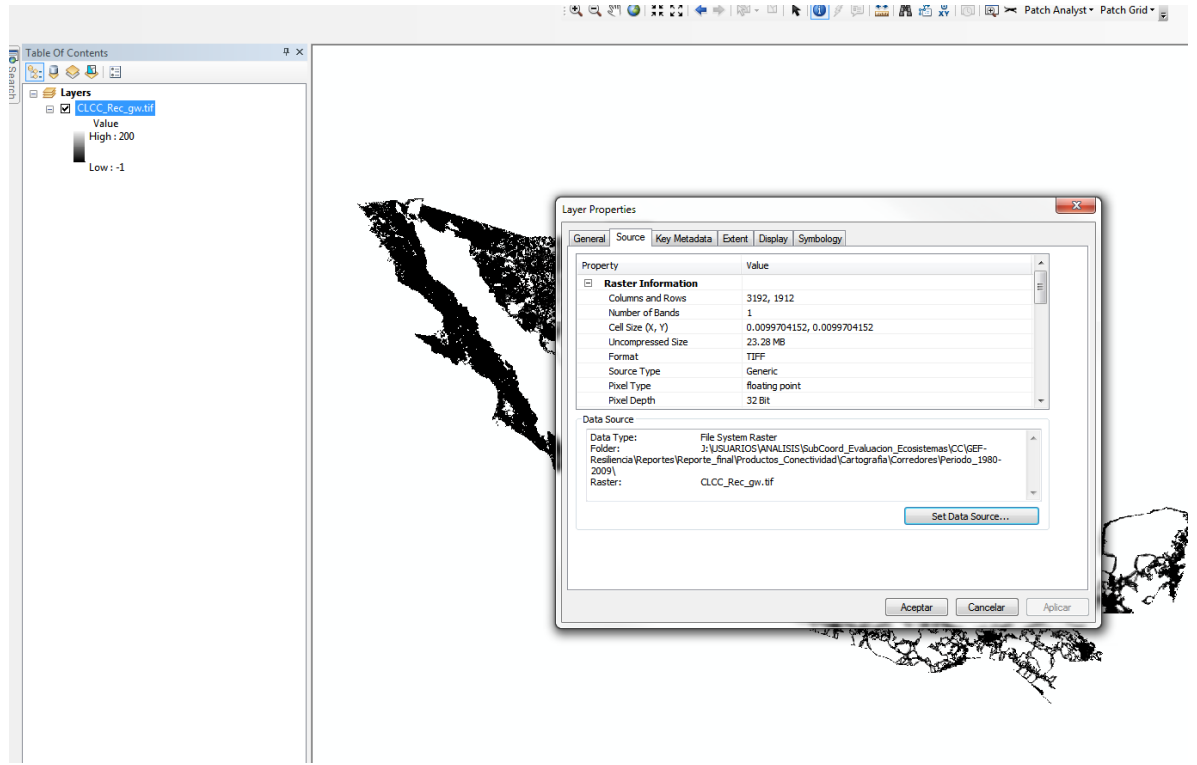

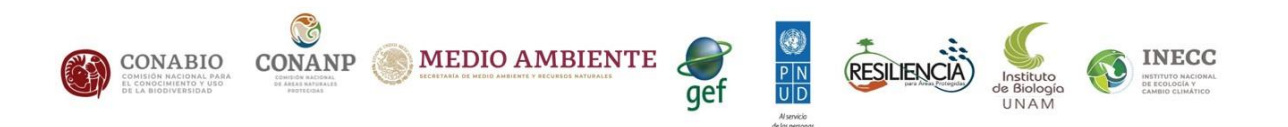

b. En la pestaña de simbología y usando la opción de visualización **stretched**  modificamos la paleta de colores:

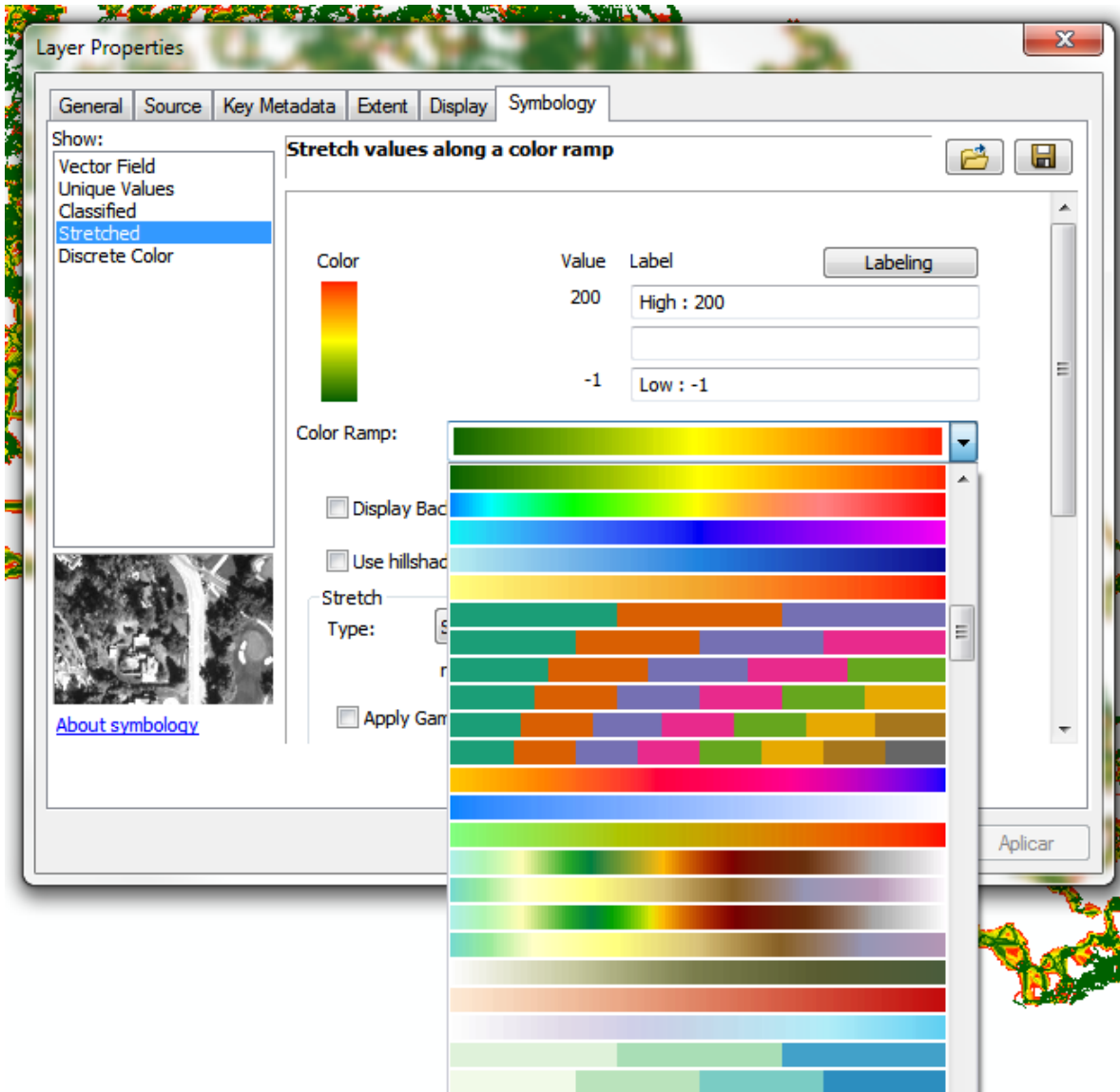

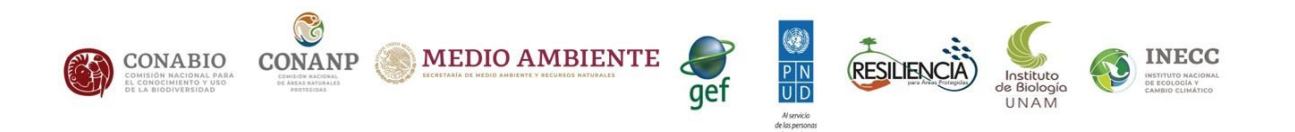

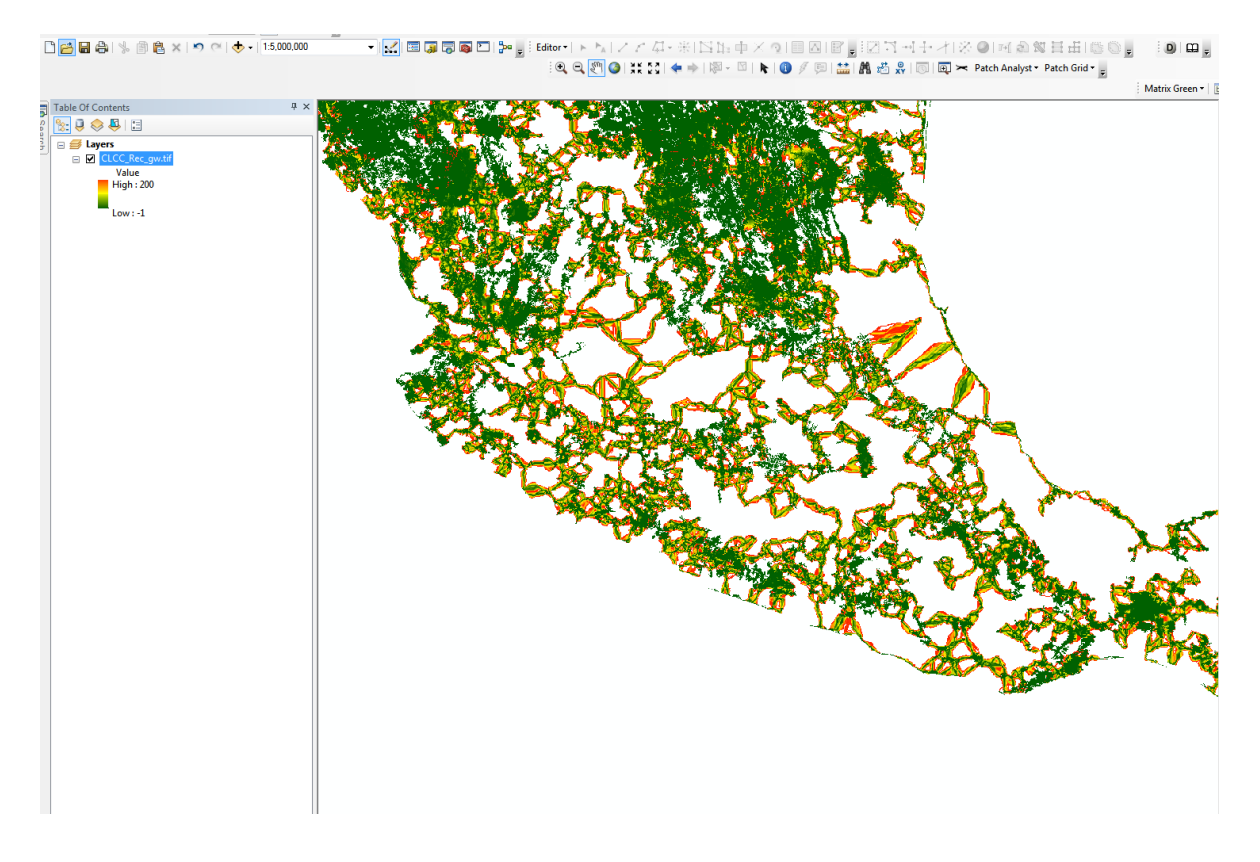

# **Con esto se puede visualizar los corredores con su gradiente de costo.**

Para mayor información sobre la metodología que se siguió para la identificación de los corredores climático por favor el pdf de Metadatos: Metadato\_CLCP\_Rec.pdf.

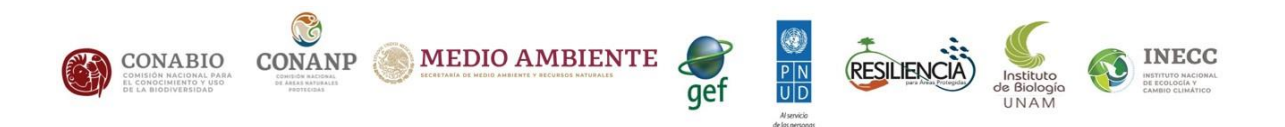